# LOREX

Caméra de Surveillance à Dôme 4K Ultra Active à Dissuasion

Guide de Démarrage Rapide

lorex.com

- Caméra dome de sécurité IP 4K à dissuasion active
- Trousse de montage\*
- Câble de rallonge Ethernet avec presse-étoupe RJ45 préinstallé\*
	- \* Par caméra dans les emballages multicaméras.

# Contenu de l'emballage

#### **ATTENTION:**

Il est recommandé de brancher la caméra au NVR ou à un commutateur PoE externe. Si vous utilisez un bloc d'alimentation CC avec la caméra, une alimentation REGULÉE, APPROUVÉE UL/CSA est NÉCESSAIRE pour l'utilisation de cette caméra. L'utilisation d'une alimentation non-régulée et non conforme peut endommager ce produit et annuler la garantie.

- N'utiliser la caméra qu'avec des NVR Lorex compatibles.
- Lire attentivement ce guide et le garder pour consultation ultérieure.
- Suivre toutes les instructions pour une utilisation sécuritaire et manipuler avec soin.
- Utiliser la caméra à la température donnée, aux niveaux d'humidité et de tension mentionnés dans les spécifications de la caméra.
- Ne pas démonter la caméra.
- Ne pas pointer votre caméra vers le soleil ou une source intense de lumière.
- N'utilisez qu'une bloc d'alimentation stabilisée avec le produit (facultatif). L'utilisation d'un bloc
- d'alimentation non stabilisée et non conforme peut endommager le produit et annuler la garantie. • Un nettoyage périodique peut s'avérer nécessaire. Utiliser un linge humide seulement. N'utilisez pas
- de nettoyants à base de produits chimiques abrasifs. • Vérifiez l'emballage du câble fourni pour vérifier la qualité du câble en fonction du numéro de modèle. **CBL605U:** Le câble fourni est conçu pour un montage en surface et encastré. **CBL100C5:** Le câble fourni est conçu uniquement pour un montage en surface. Les câbles pour installations encastrées et verticales sont vendus séparément (type CMR). Ces câbles ainsi que d'autres types de câbles sont offerts sur **lorex.com**.

## Mesures de sécurité

• Pour consulter la liste complète des enregistreurs compatibles, visitez le site **lorex.com/compatibility**.

- Pour vous assurer que vous visionnez la vidéo de la caméra en pleine résolution 4K (moniteur 4K requis), vérifiez la résolution de sortie vidéo de votre enregistreur. Pour des instructions complètes, consultez la documentation de votre enregistreur sur **lorex.com**.
- Ne pas immerger l'appareil dans l'eau. Installation recommandée dans un emplacement couvert. • Cet appareil comprend un filtre coupe-IR mécanique autonome. Lorsque la caméra passe du mode
- diurne au mode nocturne, un bruit de clic peut être entendu provenant de la caméra. Ce clic est

#### normal et indique que le filtre de l'appareil photo fonctionne.

# Clauses de non-responsabilité

#### **Conseils d'installation additionnels :**

- Pointez la caméra dans la direction où il y a le moins d'obstruction (p. ex. : branches d'arbres).
- Installez la caméra à un endroit que les vandales auront du mal à atteindre.
- Protéger le câblage afin qu'il ne soit pas exposé ou coupé facilement
- Cette caméra est conçue pour être utilisée à l'extérieur. Installez-la préférablement dans un emplacement couvert.

La précision de la détection des visages sera influencée par la distance et l'angle du visage par rapport à la caméra. Pour une détection optimale du visage, la caméra doit être positionnée de face pour capturer le visage entier d'une personne en regardant droit devant. Visages obscurcis et / ou partiellement ou entièrement couverts (c'est-à-dire la tête d'une personne inclinée vers le bas pour regarder son téléphone) ne sera pas détectée avec précision. Dans des conditions de faible luminosité, la caméra aura un impact sur la vision nocturne couleur en passant au noir et blanc pour garantir la précision et améliorer la plage de détection de la détection des visages. Si vous ne pouvez pas répondre aux exigences d'installation, il peut être préférable d'utiliser la détection de personne à la place

# **ÉTAPE 1 :** Directives d'installation importantes

**1A.** Optimisation de la précision de la détection des personnes et des véhicules :

- Orientez la caméra de manière à ce que les objets d'intérêt apparaissent dans les ⅔ inférieurs de l'image de la caméra.
- Choisissez un endroit où les objets d'intérêt ne se trouveront pas à plus de 50 pi (environ 15 m) de la caméra. La précision est plus faible pour les objets

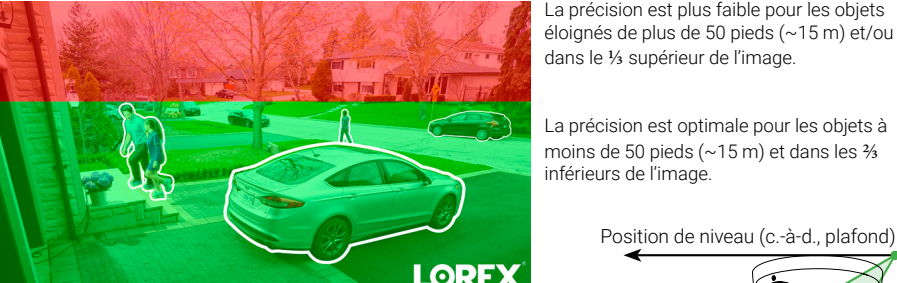

- Orientez la caméra entre 30~60° vers le bas par rapport à la position de niveau.
- Installez la caméra entre 8 et 16 pi (2,5 à 5 m) du sol.

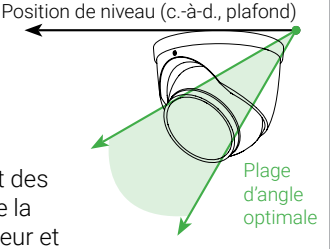

**I**OREX

**REMARQUE :** La précision de la détection des personnes et des véhicules sera influencée par de multiples facteurs, tels que la distance entre l'objet et la caméra, la taille de l'objet, la hauteur et l'angle de la caméra. La vision nocturne aura également un impact sur la précision de la détection.

L'emplacement d'installation optimal, y compris la hauteur / l'angle de votre caméra, dépendra du type de paramètres de détection que vous souhaitez activer. L'angle optimal pour la détection de personne et de véhicule est différent de l'angle optimal pour la détection de visage. En fonction de votre préférence de détection, choisissez entre l'étape 1A ou 1B.

# Besoin d'aide?

Rendez-vous sur notre site Web pour accéder aux mises à jour du logiciel et aux manuels d'instructions complets.

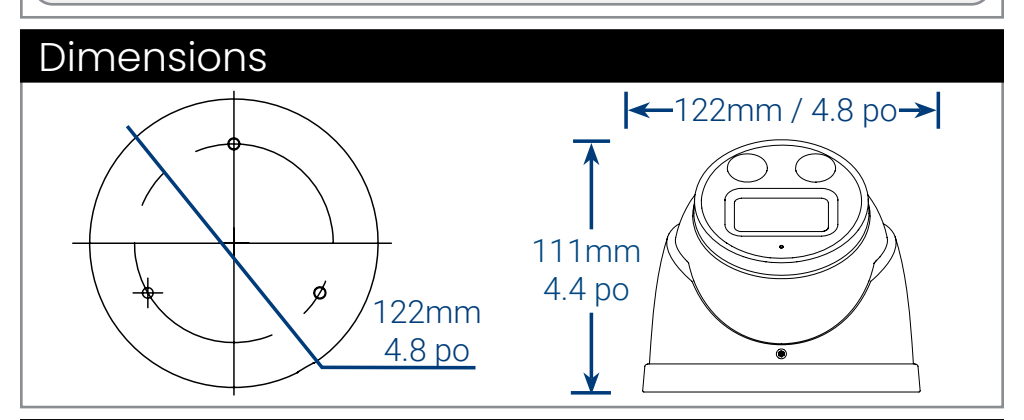

**4** Cliquez sur l'onglet **Downloads**

Visitez **lorex.com**

Recherchez le numéro de modèle de votre produit **2 1**

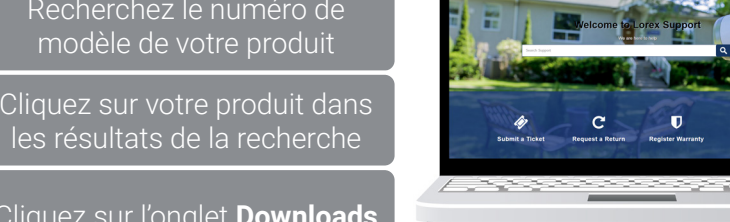

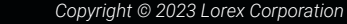

*Nos produits étant sans cesse améliorés, Lorex se réserve le droit de modifier la conception du produit, ses spécifications et son prix sans préavis et sans aucune obligation. E&OE. Tous droits réservés.*

### **ATTENTION :**

- Testez la caméra avant de sélectionner un emplacement de montage permanent, en branchant de façon temporaire la caméra et le câble à votre enregistreur vidéo réseau (NVR).
- Consultez la section « ÉTAPE 1: Directives d'installation importantes » ci-dessus avant de choisir un emplacement de montage permanent.

## Avant d'installer la caméra

• Décidez s'il faut passer les câbles dans le mur ou le plafond (perçage requis) ou le long du mur ou du plafond.

• Si les câbles passent le long du mur ou du plafond, passezles par **l'encoche** du support. Cela maintiendra la caméra à *Encoche du câble*

niveau sur la surface, lorsque montée.

# **ÉTAPE 2 :** Installation de la caméra

#### **1B.** Optimisation de la précision de la détection des visages

#### Haute Précision Contre Précision Faible

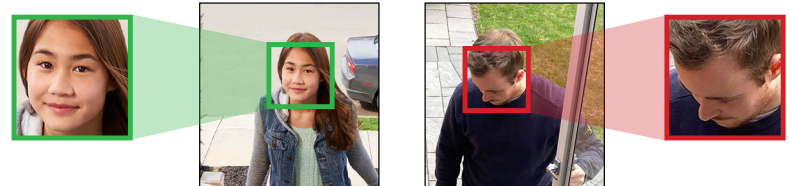

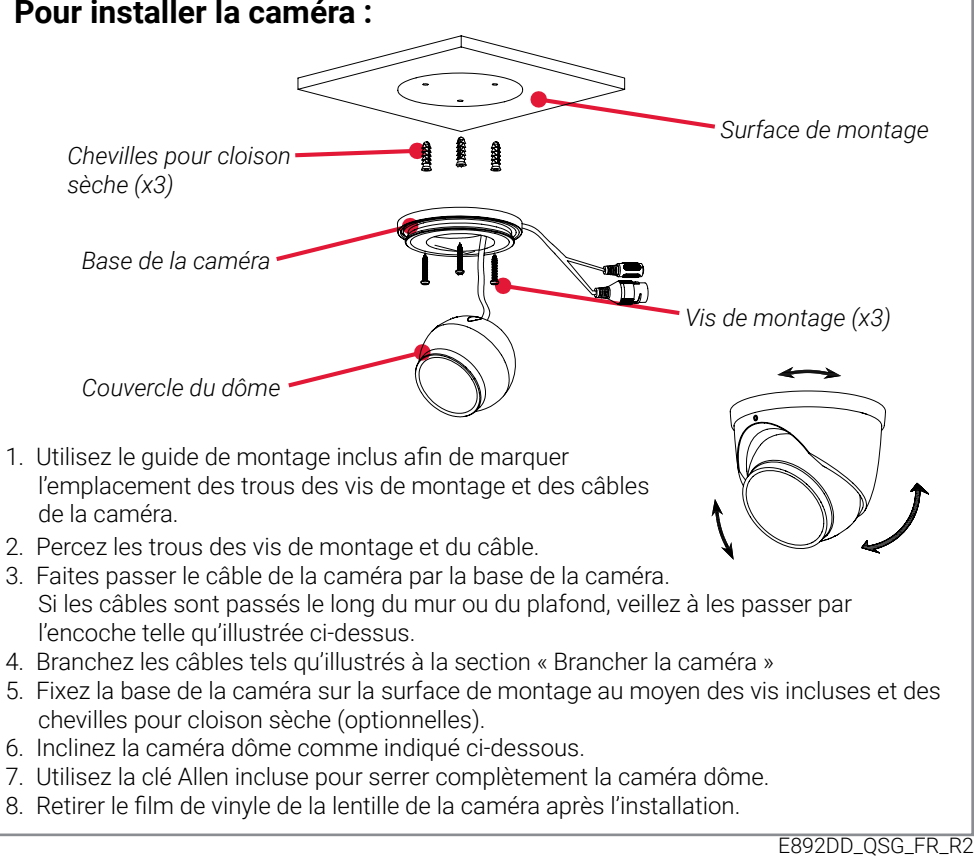

- La caméra doit être installée à environ 3 mètres au-dessus du sol afin de garantir que toute la proportion du visage est détectée sur l'écran.
- Inclinez la caméra d'environ 15° vers le bas par rapport à la position de niveau.
- Pour distinguer les traits du visage, la distance entre la caméra et le visage doit être d'environ 5 mètres.

#### **IMPORTANT :**

- Vous ne pouvez pas activer simultanément la détection des visages et la détection des personnes et des véhicules.
- La détection des visages est compatible avec certains NVR de Lorex. Pour une liste des NVR compatibles, veuillez visiter **lorex.com/compatibility**.
- La détection des visages est désactivée par défaut. Pour plus d'informations, reportez-vous au manuel du NVR sur **lorex.com**.

**Halo Série Lorex H10 E892DD**

# Branchement de la caméra

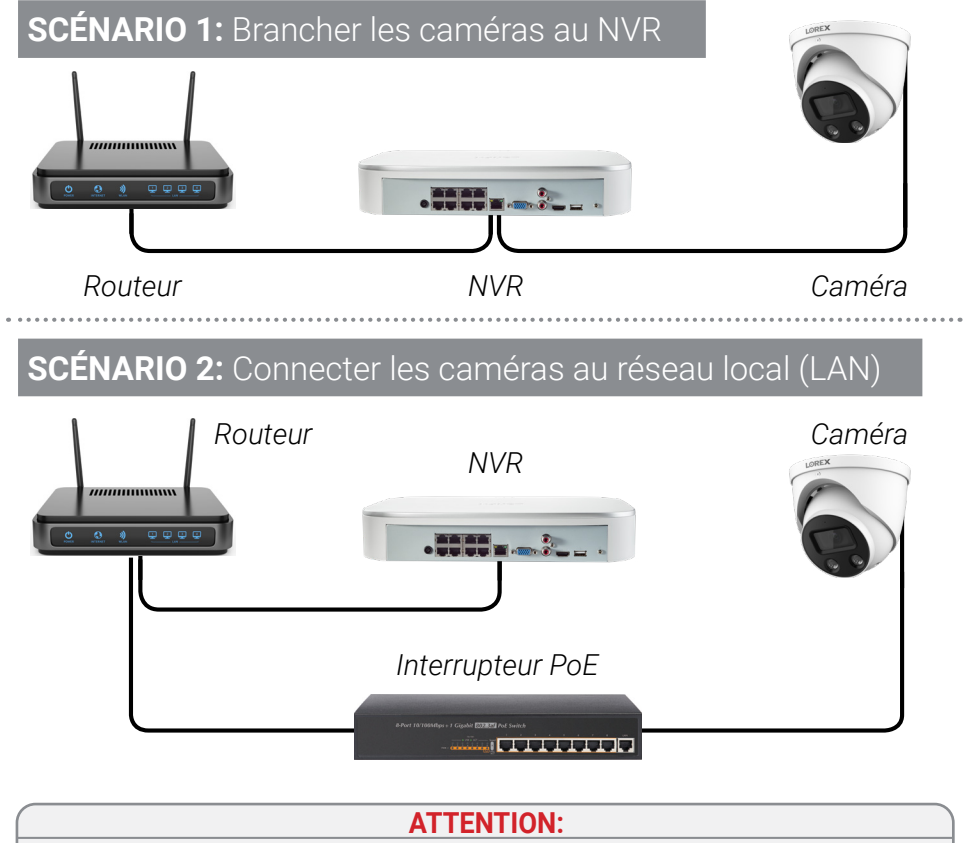

- Cette caméra est compatible uniquement avec certains NVR. Pour consulter la liste des enregistreurs compatibles, visitez le site **lorex.com/compatibility**.
- Vous devez connecter la caméra à un enregistreur vidéo réseau compatible H.265 pour profiter de la compression H.265. Pour des instructions concernant l'activation de la compression H.265, rendez-vous sur **lorex.com**, et recherchez "How do I enable H.265 compression?".

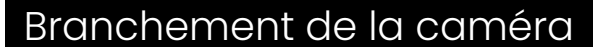

- Il est possible d'utiliser un coupleur RJ45 ou un commutateur réseau (non inclus) pour relier entre elles les fiches mâles du câble Ethernet.
- Un commutateur (vendu séparément) est nécessaire pour rallonger le câble au-delà de 91 m (300 pi).

Rallonger la longueur du câble Ethernet de jusqu'à 91 m (300 pi) pour votre caméra Voir le tableau ci-dessous. Nous vous recommandons d´utiliser les câbles conformes aux normes UL et CMR disponible à l'adresse **lorex.com**.

# Options de câble de rallonge

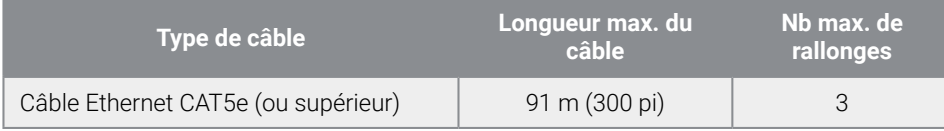

- 1. Lancez l'application et appuyez sur votre enregistreur pour afficher les chaînes connectées.
- 2. Appuyez sur une caméra de dissuasion connectée pour l'ouvrir en vue monocanal.
- 3. Appuyez sur  $(*)$  pour activer la lumière blanche ou sur  $\bigcap$  pour activer la sirène.

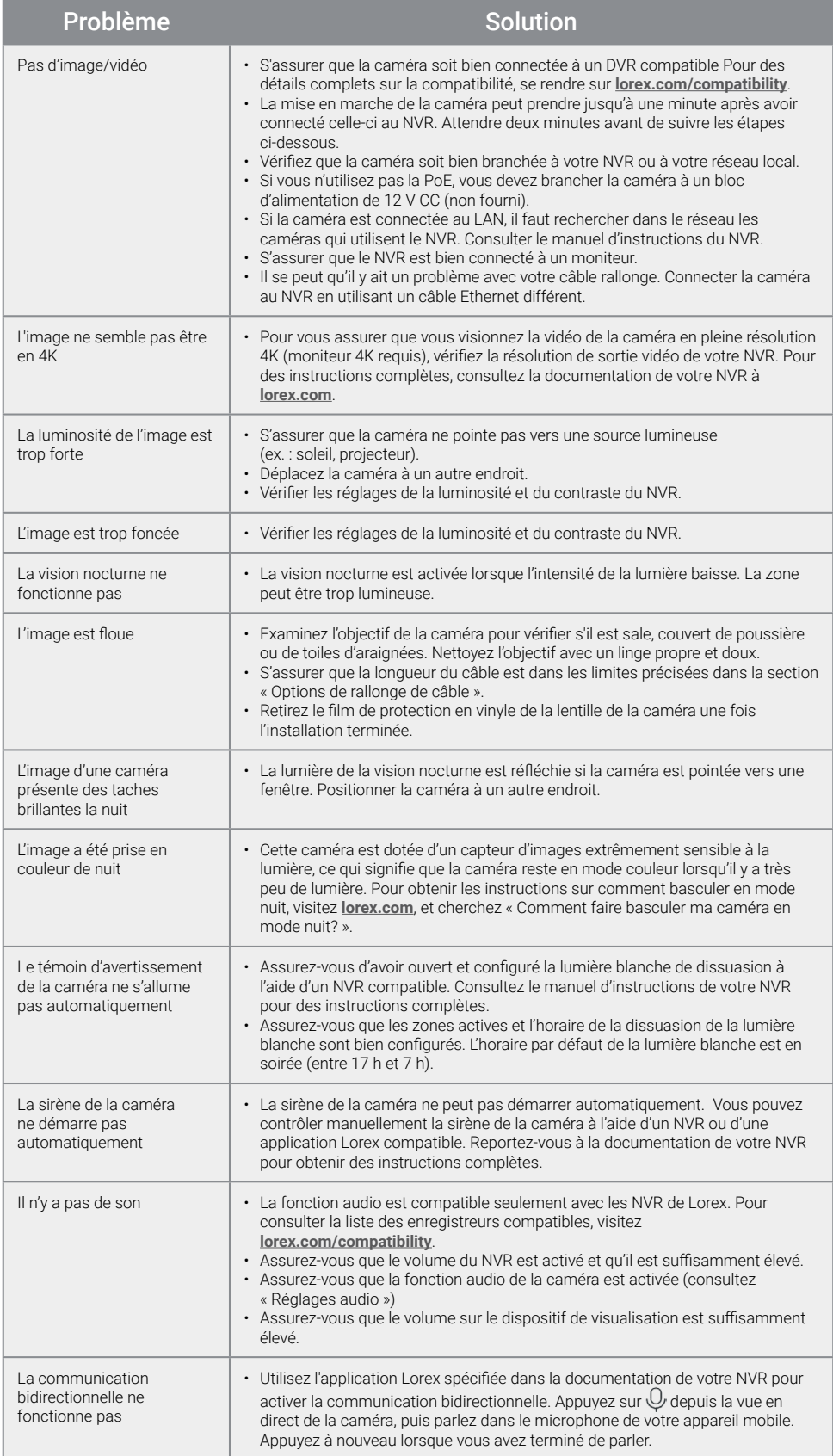

L'enregistrement audio est désactivé par défaut. L'enregistrement audio sans consentement est illégal dans certains ressorts territoriaux. Lorex Corporation décline toute responsabilité concernant l'usage de produits non conforme aux lois locales.

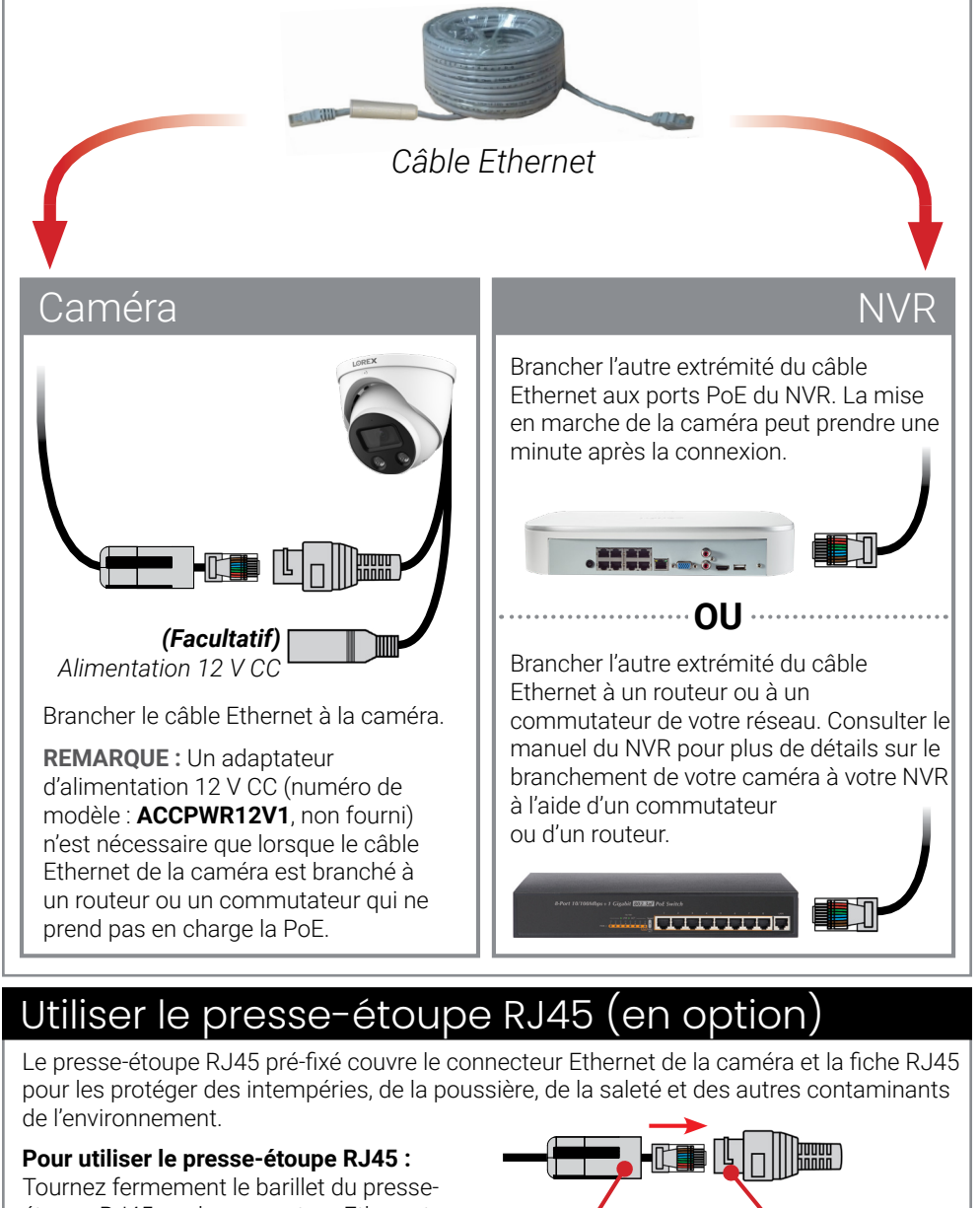

A. Activer Audio Encode pour l'enregistrement audio et l'écoute audio. **REMARQUE :** L'écoute audio nécessite un moniteur avec des haut-parleurs ou des haut-parleurs connectés au NVR. **B.** Sélectionnez le format qui sera utilisé pour enregistrer l'audio. ACC est recommandé.

# Dépannage

# Utilisation de la caméra de dissuasion

Utilisez votre application Lorex pour activer manuellement les fonctions de lumière blanche et de sirène de l'appareil lorsqu'il est connecté à un enregistreur Lorex compatible.

**CONDITIONS PRÉALABLES :** Connectez-vous à votre système Lorex en utilisant l'application spécifiée dans la documentation de votre enregistreur.

#### **Pour activer les fonctionnalités de dissuasion manuellement :**

**REMARQUE :** Vous pouvez également définir des horaires et des zones actives de l'image de la caméra où la lumière blanche s'allume automatiquement lorsqu'un mouvement est détecté. Pour des instructions complètes, reportez-vous au manuel de l'application sur votre page produit sur **lorex.com**.

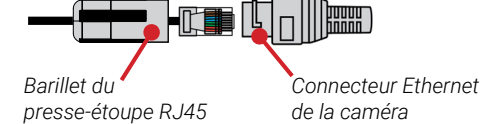

**REMARQUE :** Le presse-étoupe RJ45 est résistant aux intempéries. Veuillez sceller le capuchon avec du silicone ou avec du ruban électrique pour assurer une étanchéité accrue s'il est exposé régulièrement aux précipitations.

étoupe RJ45 sur le connecteur Ethernet de la caméra.

# Paramètres audio

**REMARQUE :** Ces instructions sont données en fonction de l'interface du NVR HD de Lorex utilisée. Pour plus d'informations, consultez le guide d'instruction de votre NVR sur **lorex.com**.

#### **Pour activer l'enregistrement audio et l'écoute audio:**

- 1. Depuis le mode de visionnement en direct, cliquez avec le bouton droit de la souris, puis cliquez sur Main Menu. Si vous y êtes invité, connectez-vous à l'aide du nom d'utilisateur du système (par défaut : admin) et votre nouveau mot de passe sécurisé.
- 2. Cliquez sur **Camera** et sélectionnez Recording.
- 3. Sous Channel, sélectionnez le canal auquel la caméra audio est connectée.
- 4. Sous Main Stream, sélectionner le bouton More Setting :

#### **ATTENTION :**

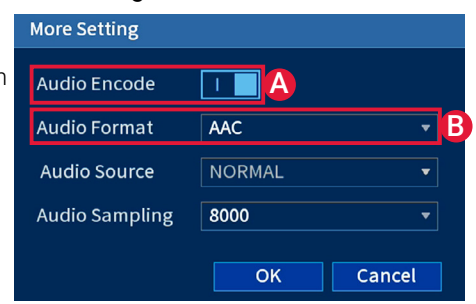

5. Appuyez sur OK pour enregistrer.